# **IRAF Budowa <sup>i</sup> Instalacja Pakietu**

## **Toma Tomov CA UMK Torun**

**IRAF basics**

 **Why IRAF and for what we can use it Installation Philosophy and practice of IRAF IRAF set-up Reading, writing and printing data**

#### **Example spectra**

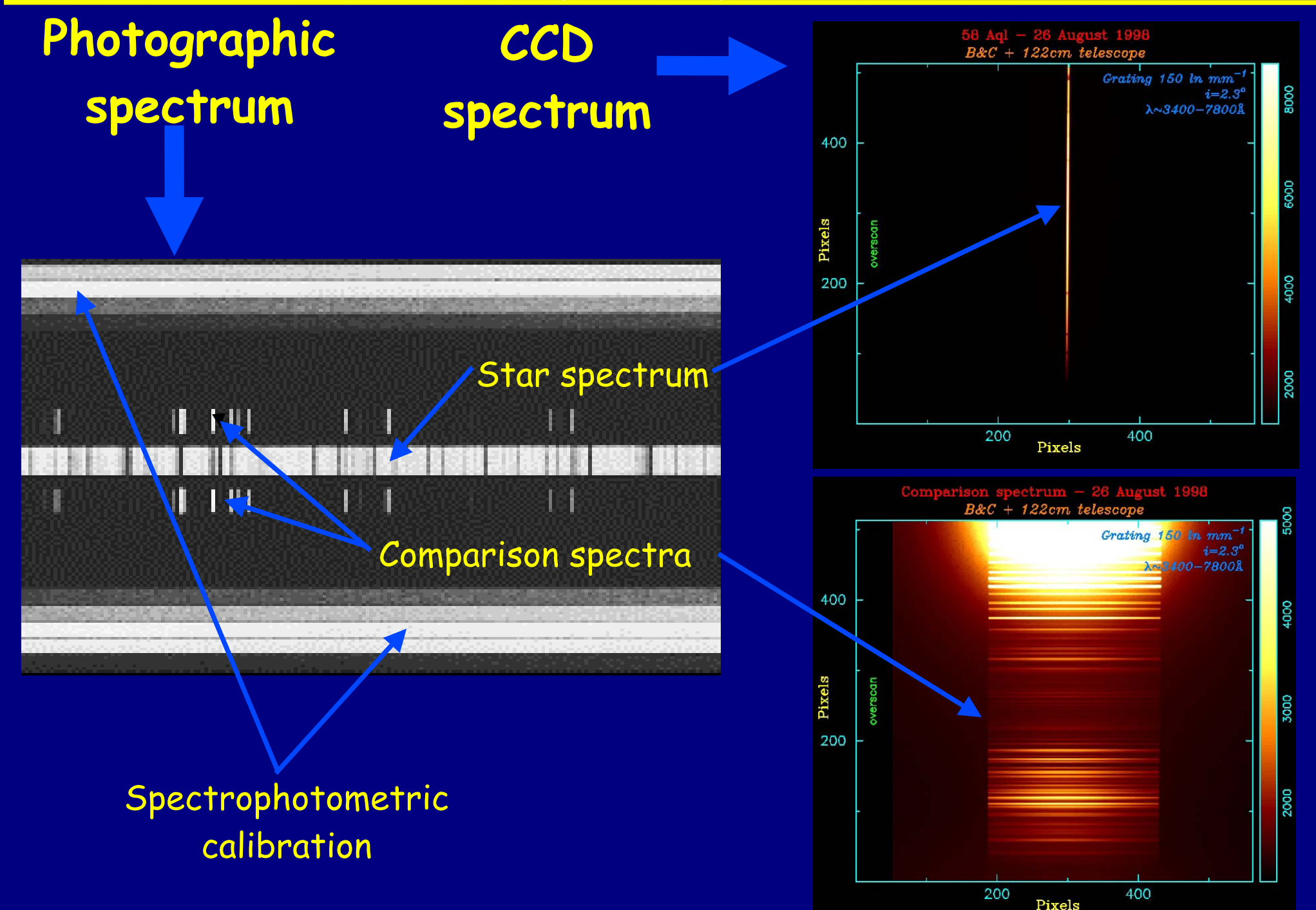

#### **More example spectra**

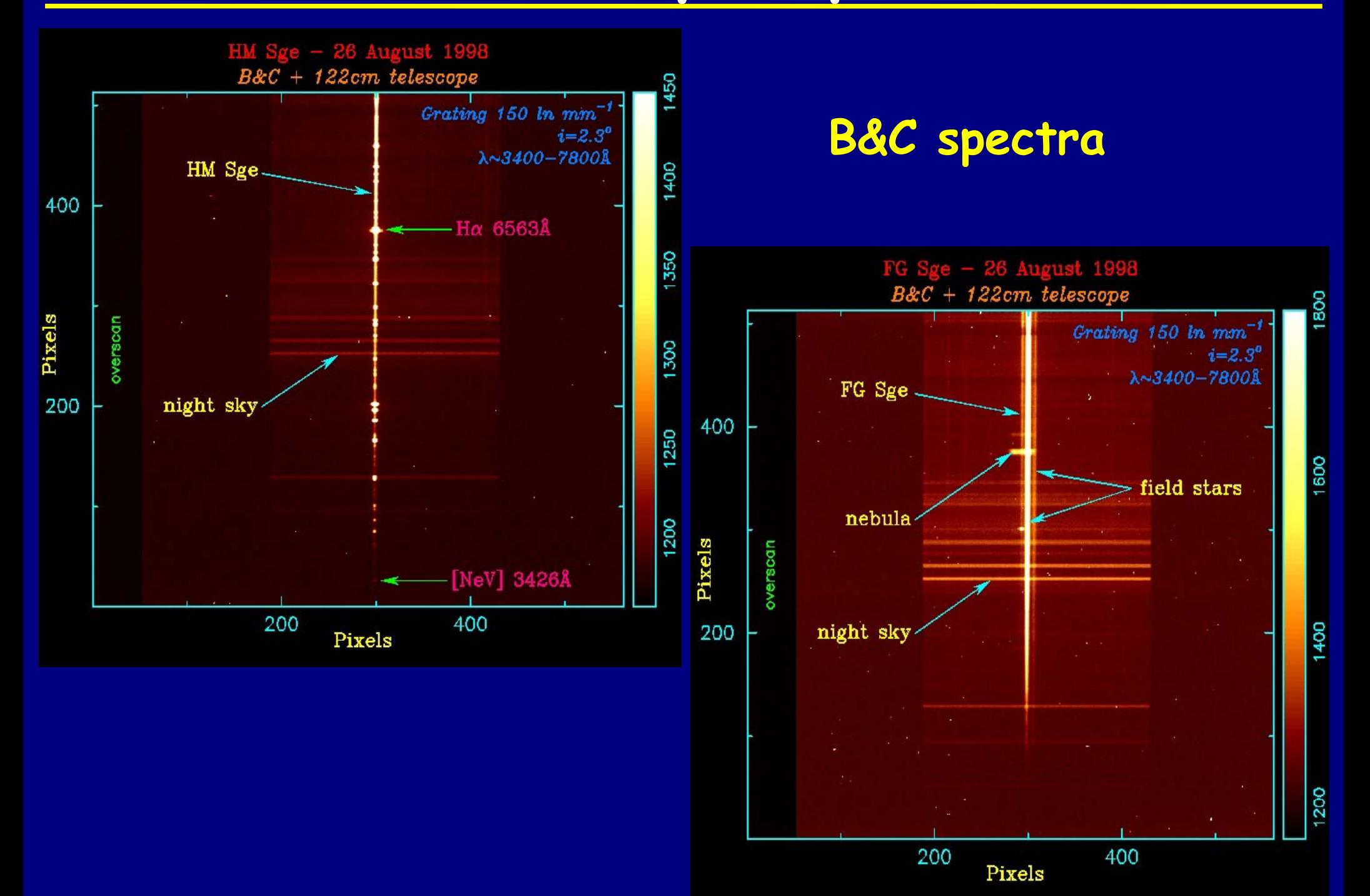

#### **More example spectra**

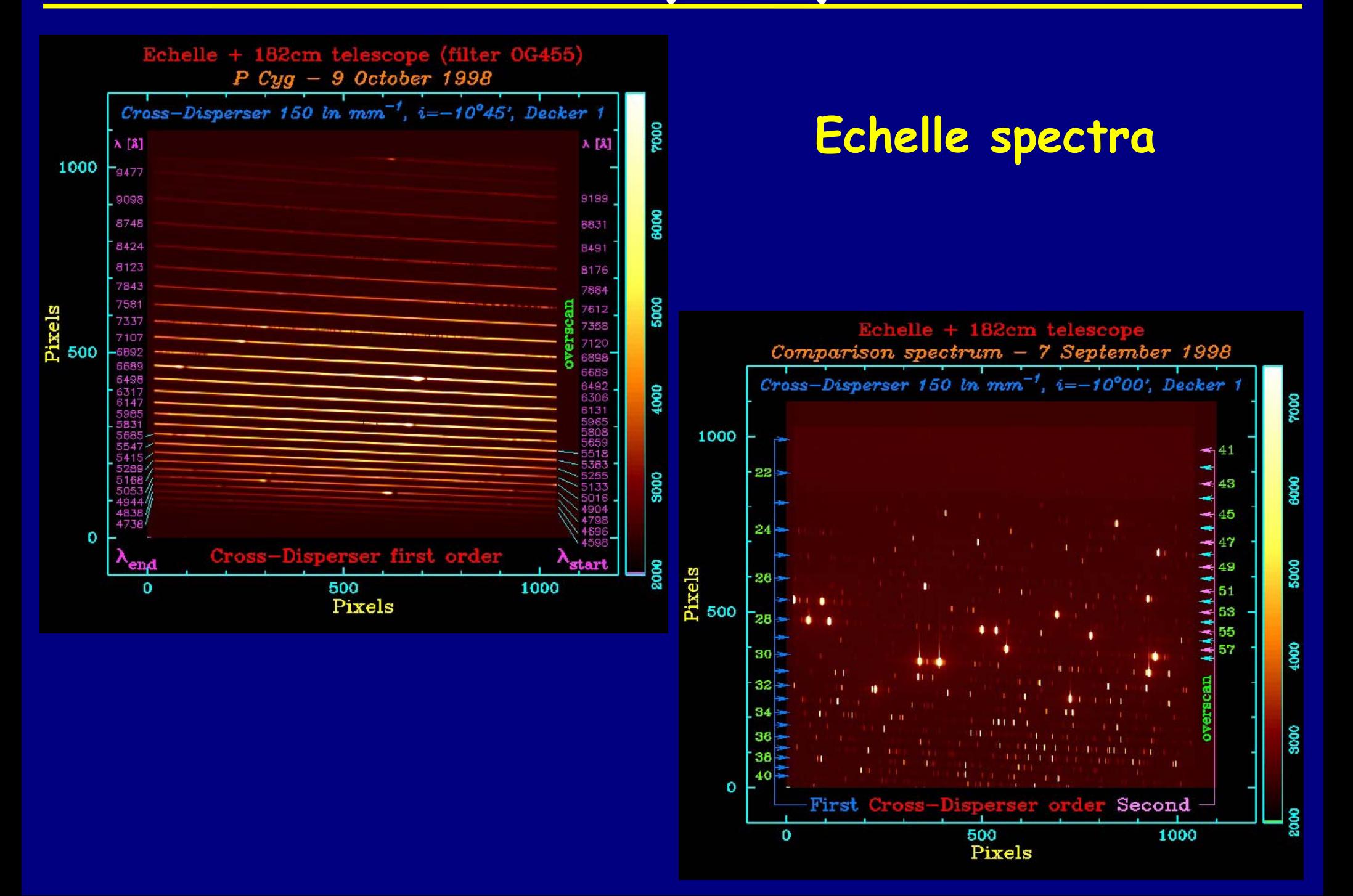

#### **From where to download IRAF**

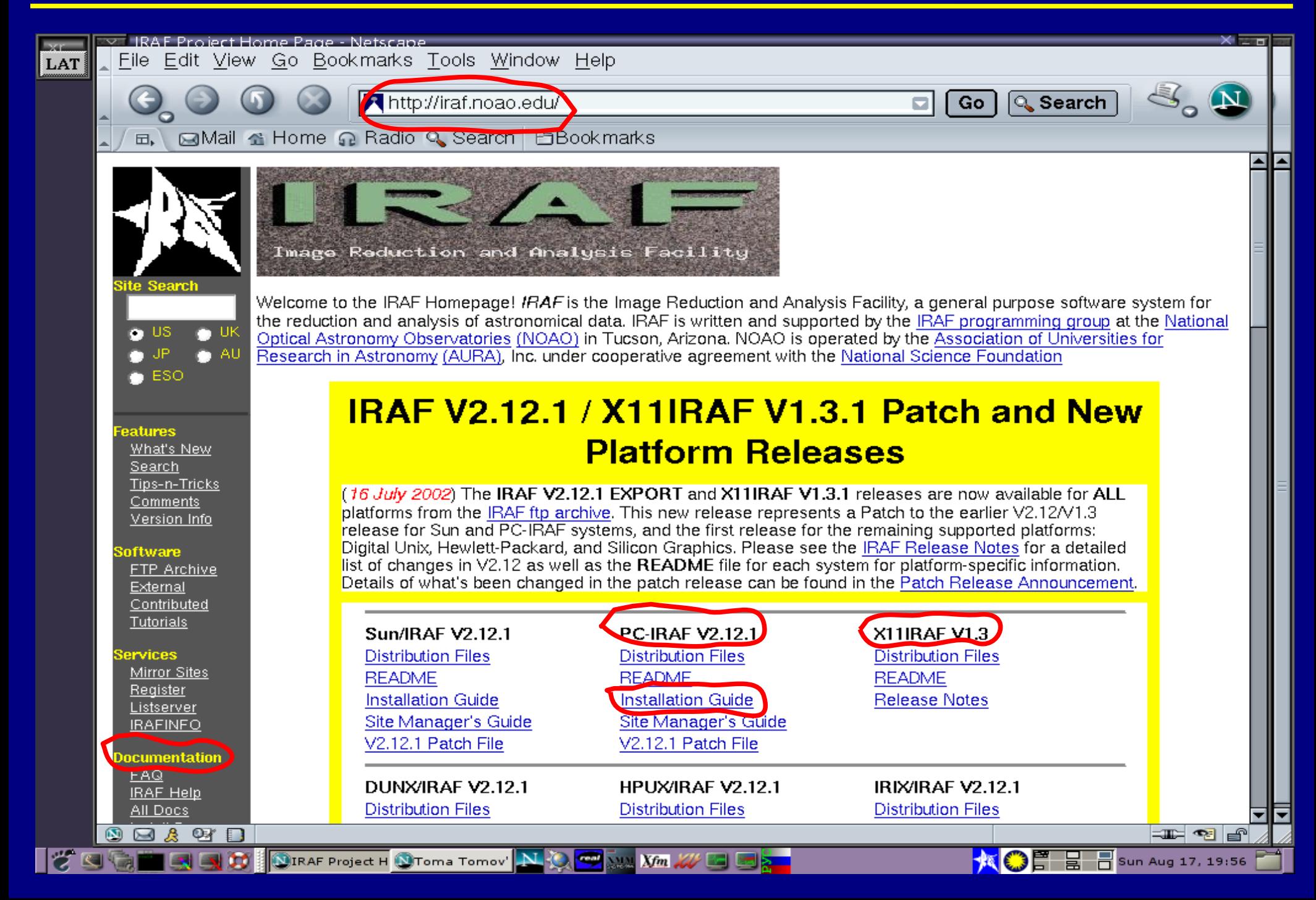

#### **IRAF documents**

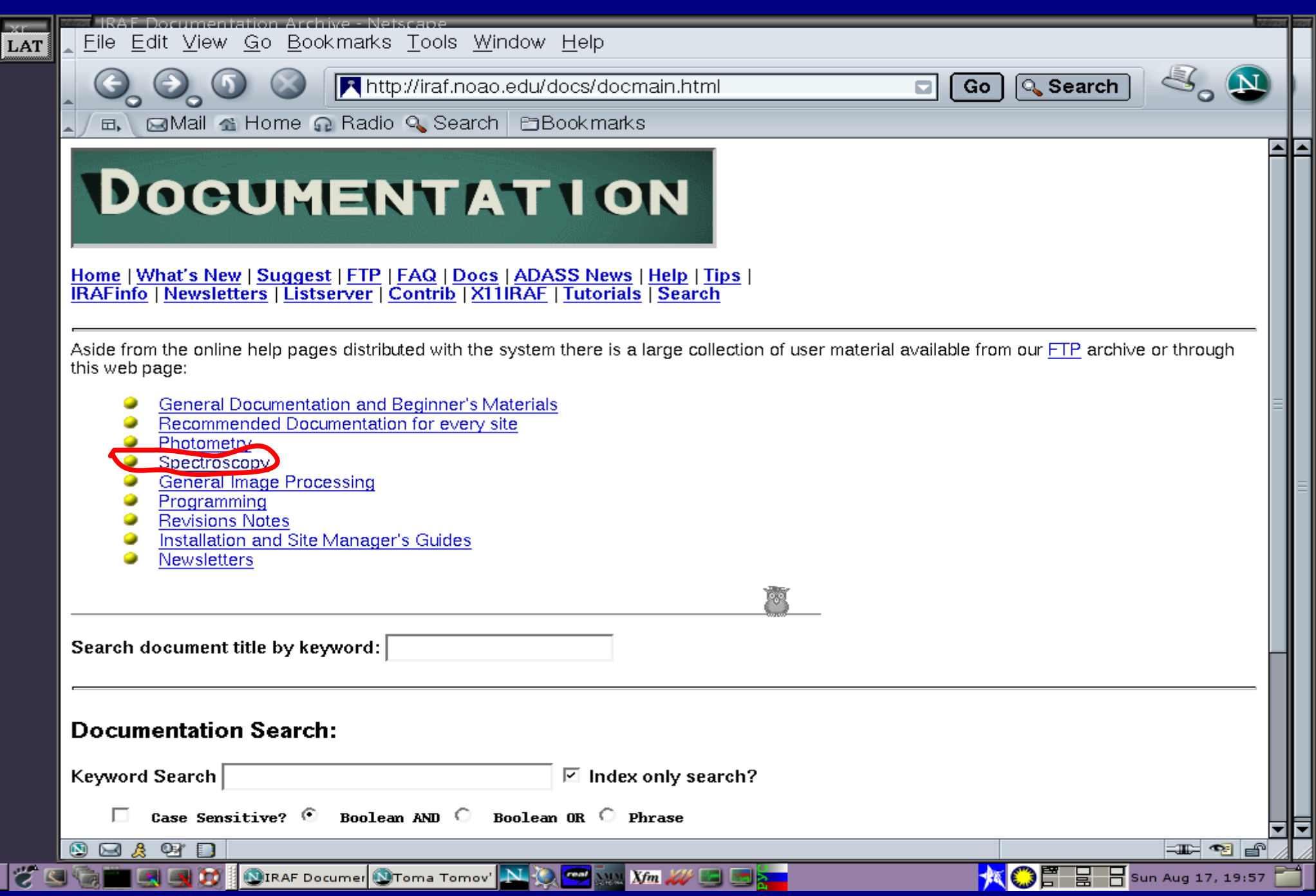

#### **IRAF spectroscopy documents**

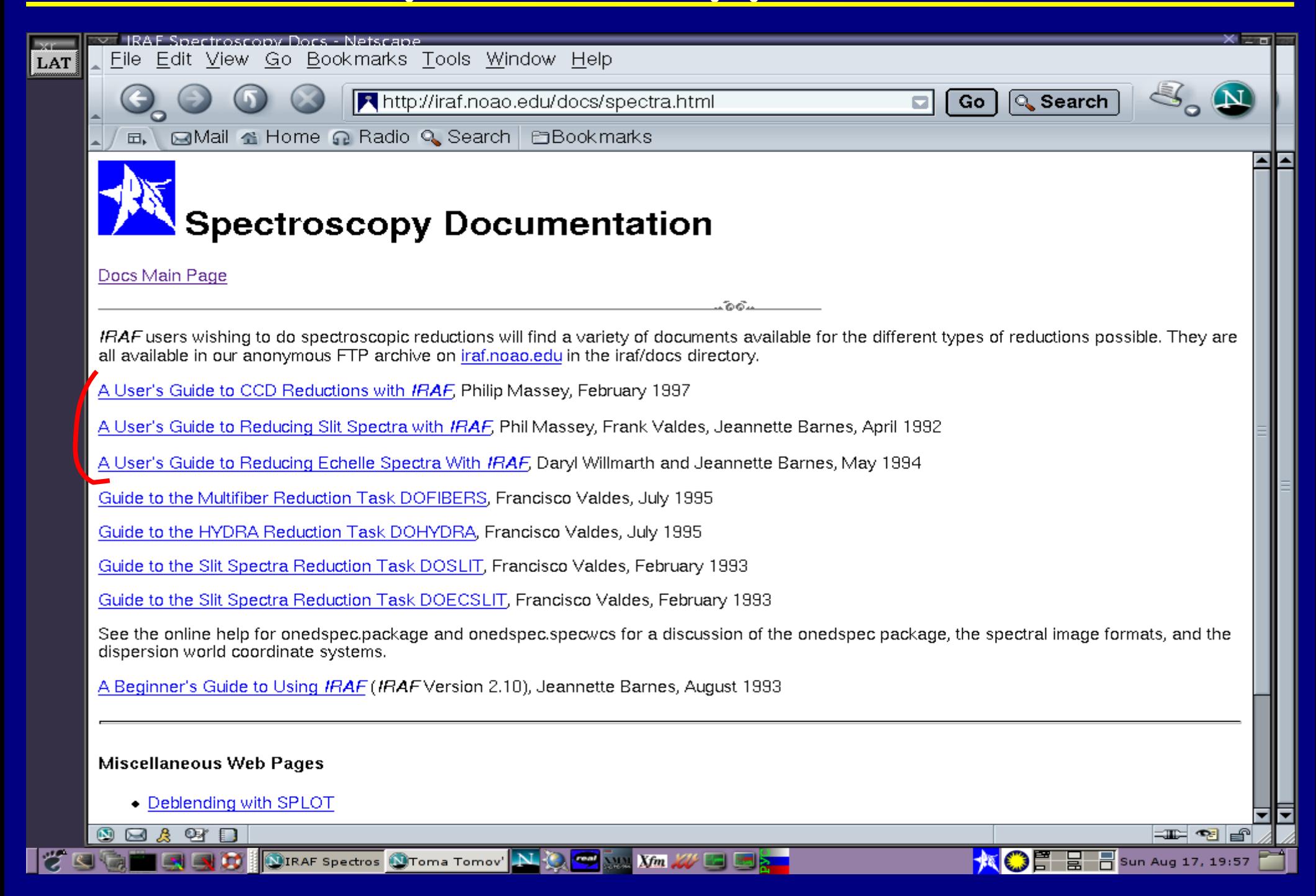

#### **Use this to install IRAF**

```
% whoami
iraf
\propto% setenv iraf /iraf/iraf/
                                                    # set root directory
% mkdir /iraf/iraf
\mathcal{L}_{\mathcal{A}}% cd $iraf
                                                    # unpack main IRAF distribution
% cat /d0/as.lnux.gen/as.* | zcat | tar -xpf -
\frac{Q}{D}% cd /iraf
                                                    # create BIN directories
% mkdir irafbin
% mkdir irafbin/bin.linux
% mkdir irafbin/noao.bin.linux
\mathcal{L}_{\mathcal{O}}% cd $iraf/bin.linux
                                                    # unpack core bin.linux
% cat /d0/ib.1nux.x86/ib.* | zcat | tar -xpf -
\mathbf{S}% cd $iraf/noao/bin.linux
                                                    # unpack NOAO bin.linux
% cat /d0/nb.lnux.x86/nb.* | zcat | tar -xpf
\frac{6}{5}% cd $iraf/unix/hlib
                                                    # run the INSTALL script
% source irafuser.csh
% ./install -n
% su
# ./install
# exit
\mathcal{L}_{\mathcal{D}}% cd
                                                    # read new .login
% source .login
                                                    # pick up new iraf commands
% rehash
                                                    # verify that the CL runs
\frac{6}{6} c1
```
## **Philosophy and practice of IRAF**

**IRAF may be big and difficult to learn in whole, but it has a very clear philosophy that is consistently implemented in all of its commands**

**IRAF is more than a software package just aimed to extract and calibrate astronomical CCD frames. Exploring in more detail, you will find that inside IRAF you have, for example, excellent plotting packages, a lot of tools for general astronomical computing, etc.** 

#### **Some example tools**

#### **Under the package noao.astutil you have the tasks listed here**

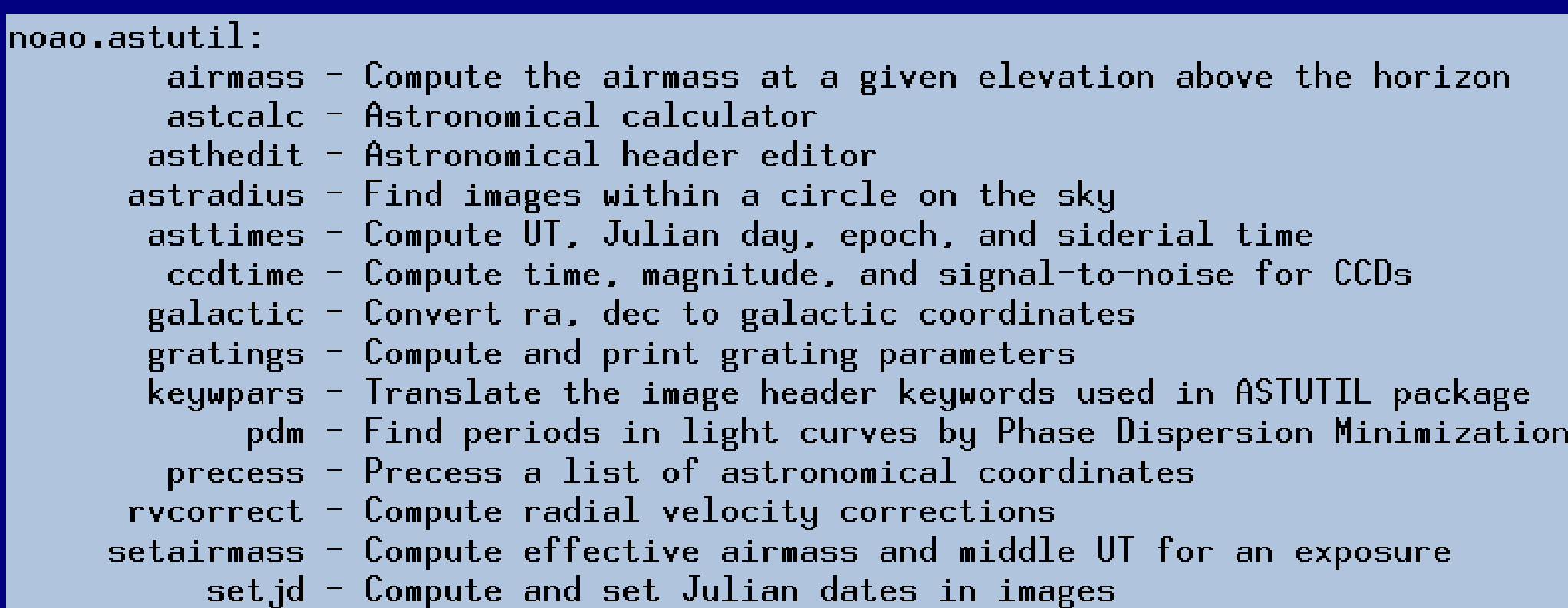

#### **Commands, packages and tasks**

 **IRAF contains a large number of commands They are grouped in chunks called packages. For example onedspec package The packages are connected together in a tree-like structure**

**Only a limited number of commands are available when** 

**IRAF starts. Others can be enabled by typing the name of**

**the package they belong to**

**Each package contains so called tasks . When you start** 

**a task you actually enter a subprogram, or even a specific** 

**graphic environment**

#### **Commands, packages and tasks (cont.)**

**While you are executing a task you may enter commands in two ways:**

 **Buy hitting single keyboard keys: for example <sup>q</sup> usually leaves the task and ? shows a list of available commands (!!! do not press ENTER !!!);**

 **Buy entering double colon : followed by some more letters. For example:**  $\mathbf{F}[\mathbf{0} \; \mathbf{r}] \; \mathbf{d} \; \mathbf{e} \; \mathbf{r}] \; |\mathbf{5}| \; \text{ENTER} \; (\text{if} \; \mathbf{f} \mathsf{inish} \; \mathsf{by} \; | \; \text{ENTER} | \; \text{if} \; \text{true} )$ 

#### **Do not press keys randomly !!! IRAF recognizes abbreviations !!!**

**IRAF is an open software that allows you to write your own commands, tasks and packages. In your tasks you can include any IRAF command and task and even Fortran type code (check An Introductory User's Guide to IRAF Scripts )**

#### **Starting and leaving IRAF**

 **IRAF should be started from an xgterm window by typing cl The magic word to leave IRAF is logout In case of troubles** Ctrl+C **or** Ctrl+Y **but after that surely <b>flprc To leave a package type bye To leave a task type q**

**!!! Within a command or task do not press keystrokes** randomly, not even the **ENTER** key or mouse buttons !!!

**!!! To edit a command line do not use BACKSPACE ,**

**use DELETE !!!**

## **Getting help**

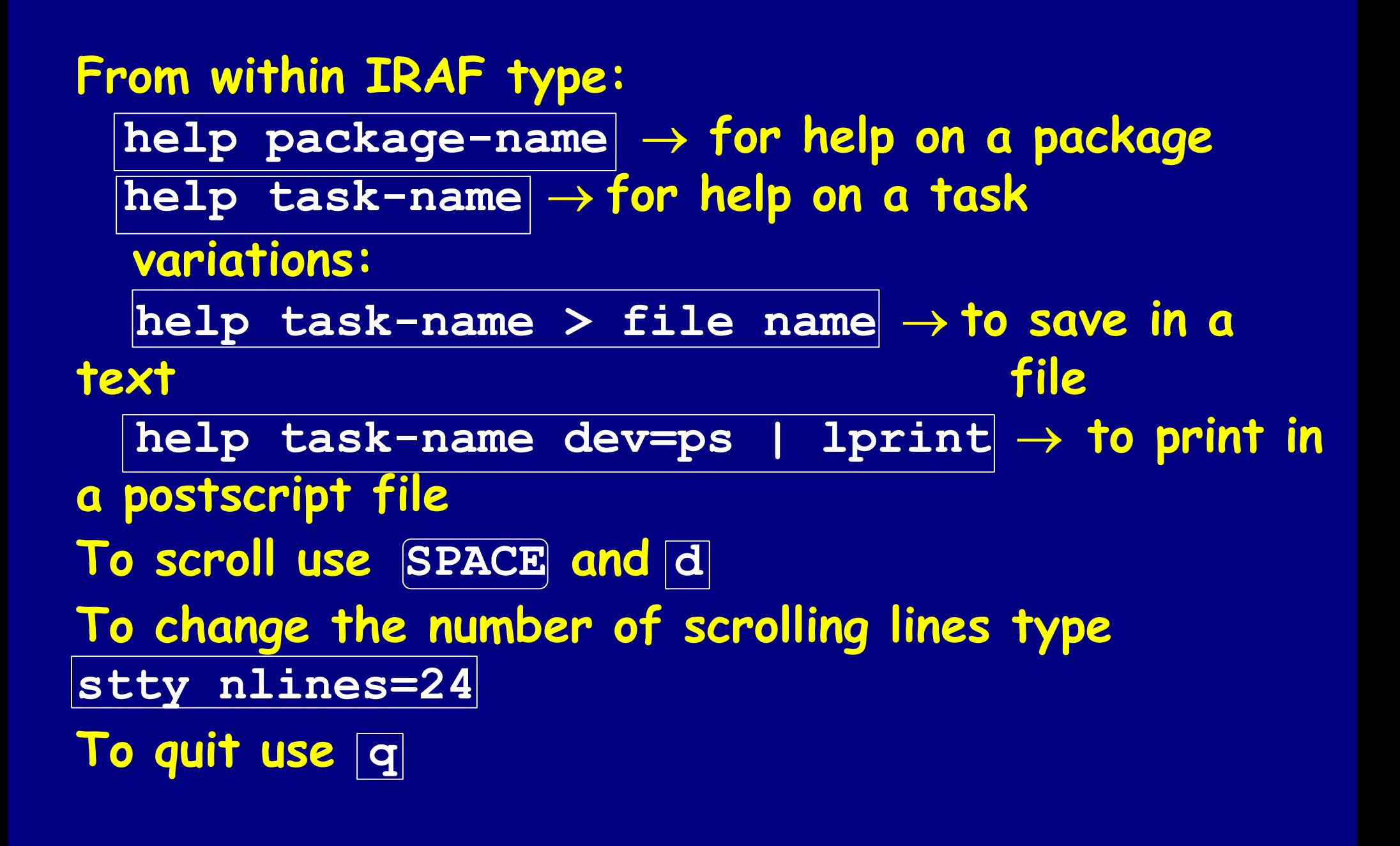

## **Getting help example**

**help noao shows a one-line description of each command in the package noao**

 $|c1\rangle$  help noao

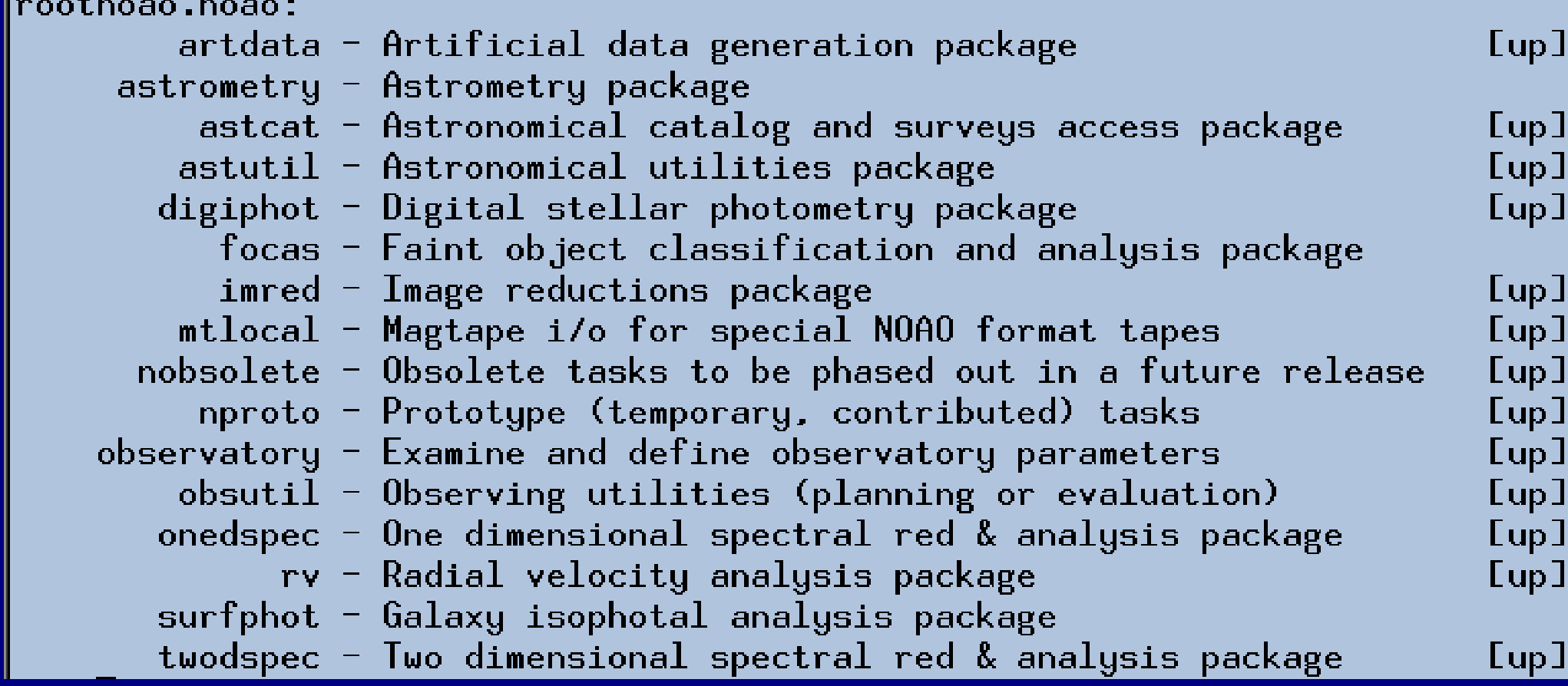

#### **Remembering, finding ...**

 $\boxed{?}$   $\rightarrow$  to see the task names in the current package **??** → **to see the task names in all open packages help task-name** → **to see on top of the help screen in which package is the task <sup>I</sup>f you have no idea of the name of task you are looking for:**

**help \* | match display**

**references display**

#### **Operating system commands**

 **Some linux system commands like ls , pwd , cp , mv , etc., you can execute within IRAF (check login.cl):**

**cp file1 file2**

**To execute a command which IRAF do not "know"** 

**use ! :**

**!lpr file-name**

 **To execute a command as a background process: !ximtool& or better !ds9&**

#### **Editing commands**

 $\blacksquare$  To access the last command type  $\blacksquare$   $\blacksquare$   $\blacksquare$   $\blacksquare$   $\blacksquare$  , then **you can use the up-arrow key. You may edit the invoked command before execution**

**Use DELETE not BACKSPACE**

**ENTER key executes the command**

 **The last command starting with hel is invoked by typing e hel**

 **The command history shows a list of last typed commands. Command number 15 is repeated by typing ^ 15**

**history lists all the commands in the buffer**

#### **Task's parameters**

**Each IRAF task has its own set of required and hidden parameters that determine its execution. The values are stored in uparm directory. The required parameters should be supplied otherwise you will be asked for values.**

**You may change the values of parameters in two ways: temporary change: display image-name zrange=no zscale-z1=100 z2=300 permanent change: epar task-name**

**To list the parameters type lpar task-name To return back to defaults use unlearn task-name**

#### **Task's parameters example**

#### **Executing epar setjd we can edit the parameters**

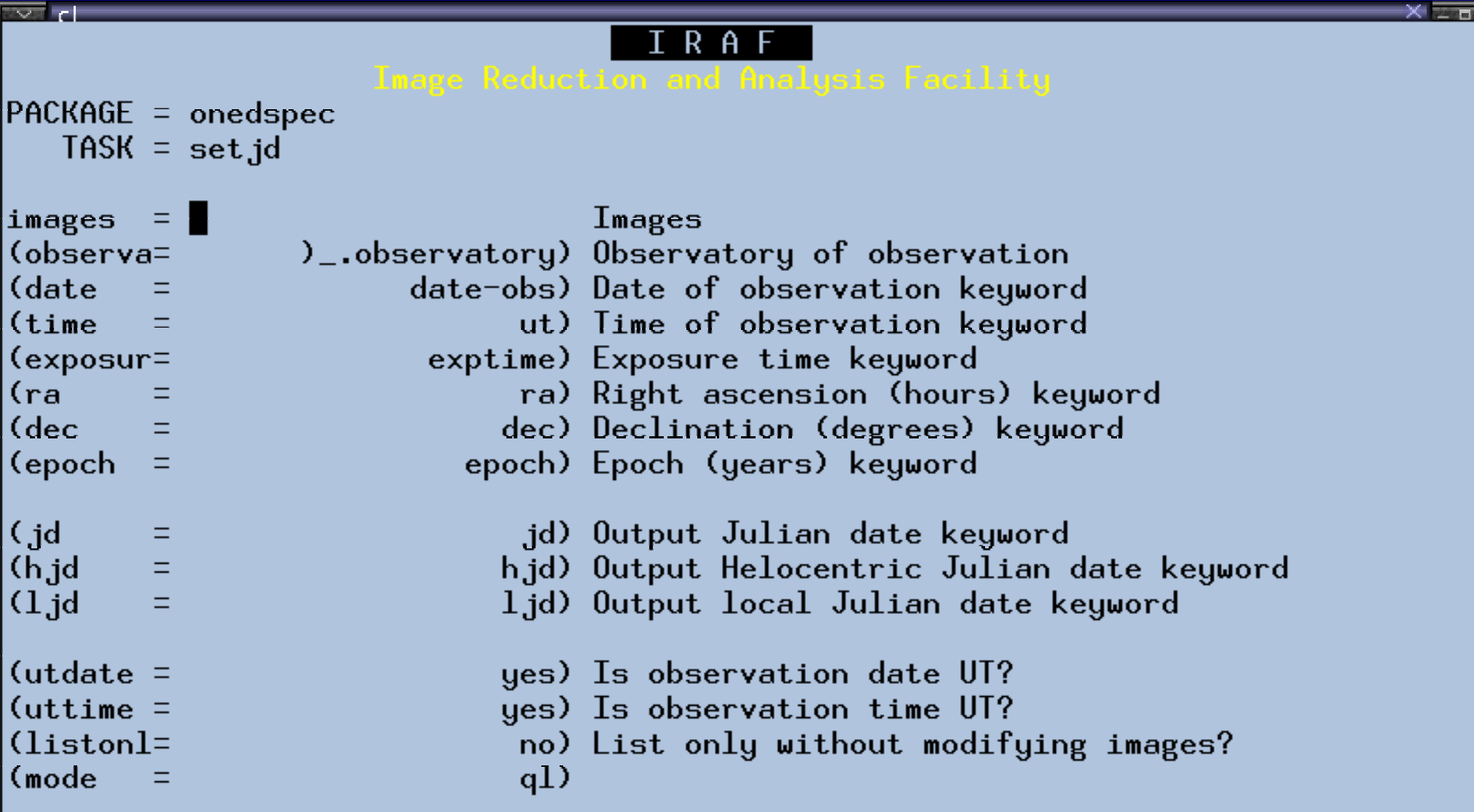

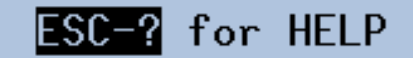

#### **Calculator**

**IRAF has its own calculator. Simply type = 180/3.14159**

**to calculate how many degrees is one radian.**

**You can use parentheses, trigonometric functions and refer to variables. For example**

**= display.z2 – display.z1**

**gives the range of grey levels in displaying images with the display task.**

#### **IRAF set-up**

#### **Choose your IRAF starting directory, go there and execute the command mkiraf**

 $tona@nrex:$  mkiraf Initialize uparm? (yln): n Terminal types: xgterm.xterm.gterm.vt640.vt100.etc. Enter terminal type: xgterm  $\upbeta$  new <code>LOGIN.CL</code> file has been created in the current directory. You may wish to review and edit this file to change the defaults. toma@nrex:> |

#### **Then you can edit the login.cl file**

# LOGIN.CL -- User login file for the IRAF command language.

```
# Identify login.cl version (checked in images.cl).
if (defpar ("logver"))
   logver = "IRAF V2.12.1 July 2002"
```
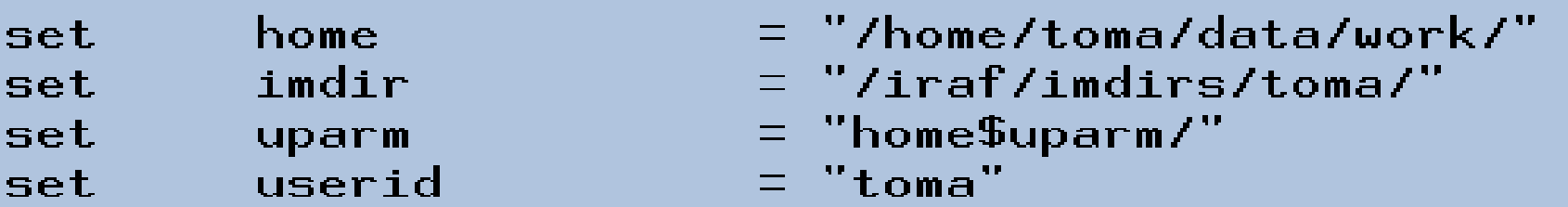

#### **How to run IRAF**

**First, you must start a xgterm from a xterm by typing xgterm&**

**Switch to xgterm and cd to you IRAF starting director y where the file login.cl is. To start IRAF simply type** 

**Another possibility is to put in your /usr/local/bin an executable script like this**

**cl**

**cd /home/toma/data/work/; xgterm -geometry +0+244 > -fn 10x20 -bg LightSteelBlue -fg black -dc -e cl &**

#### **Starting IRAF screenshot**

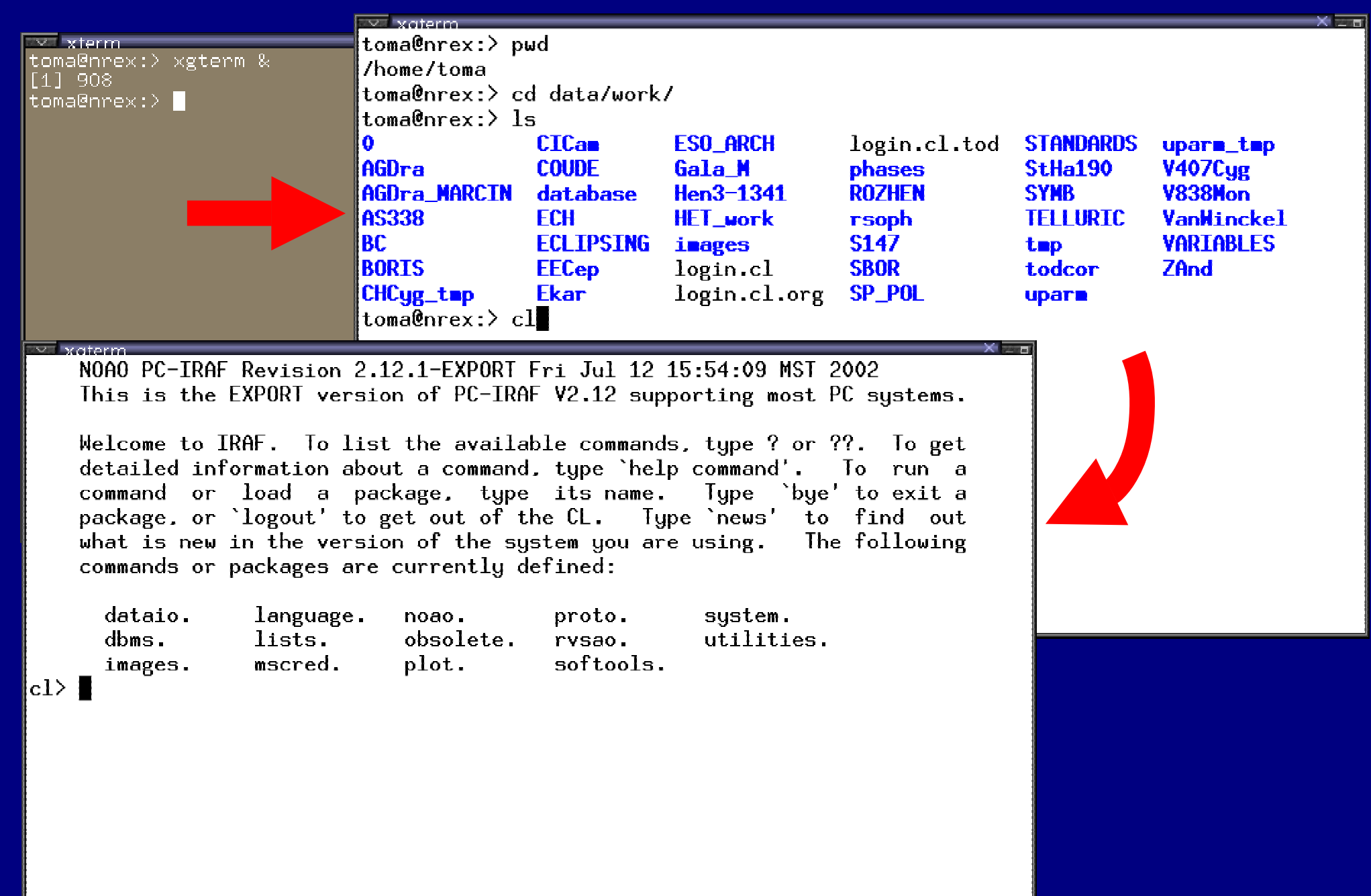

#### **IRAF image display set-up**

#### **XIMTOOL or DS9, this is the question ?**

**ximtool is the original IRAF image viewer but works with 256 color mode only (color depth 8). So, you must start X-windows with a command like this**

**startx -- -bpp 8**

**DS9 is the last generation of SAOimage and SAOtng viewers. Works in color deth 24 mode and interacts with IRAF in the same way as ximtool.**

**I suggest DS9**

#### **XIMTOOL screenshot**

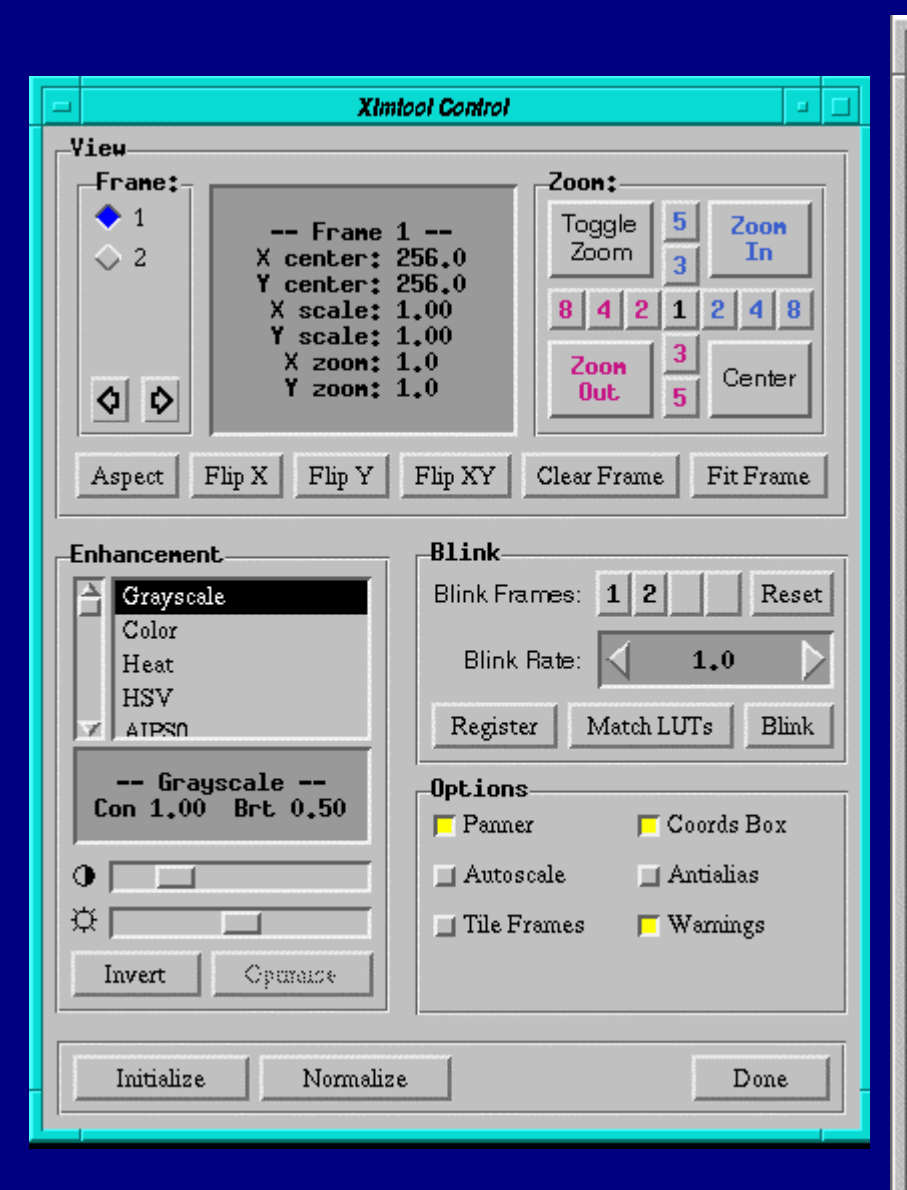

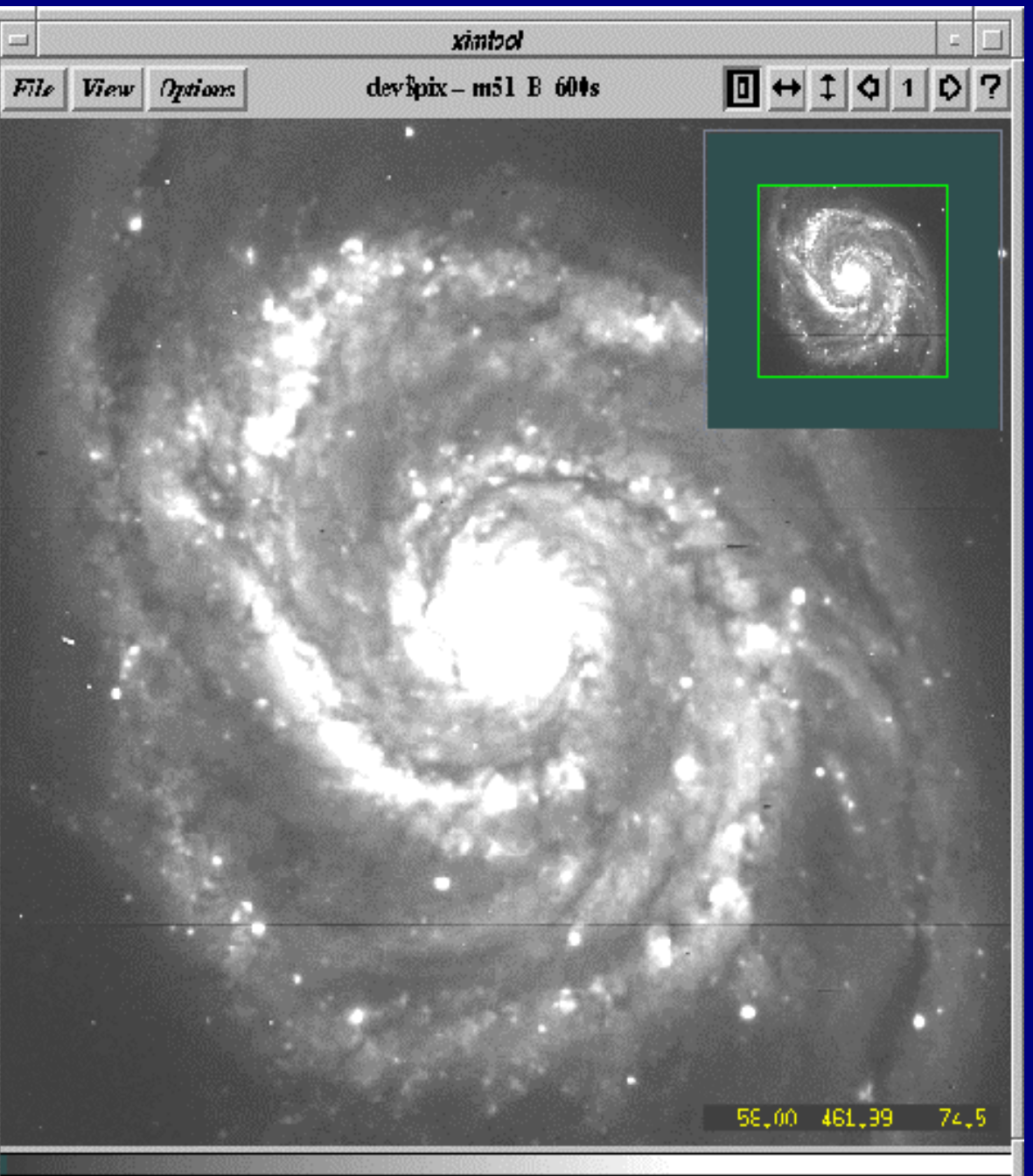

#### **DS9 screenshot**

#### **Download site:**

http://hea-www.harvard.edu/RD/ds9/

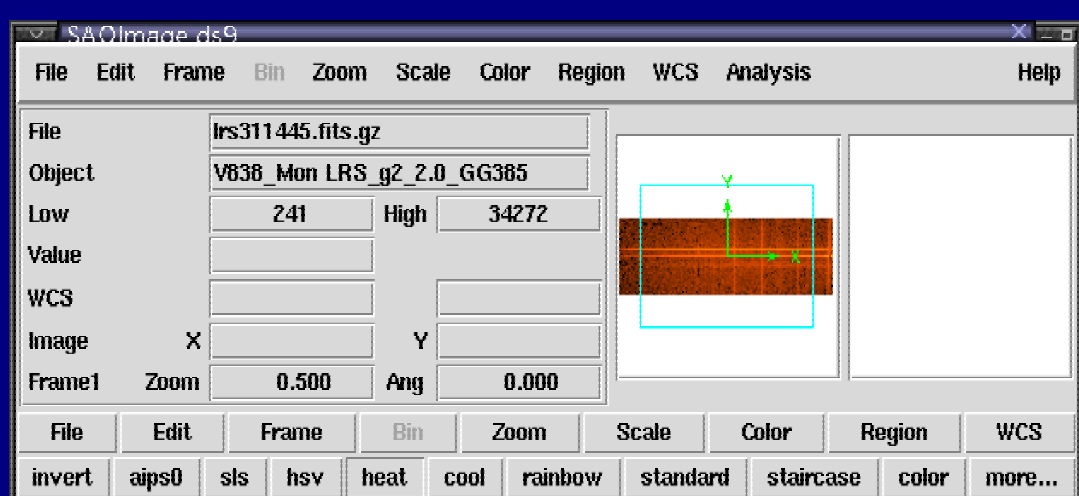

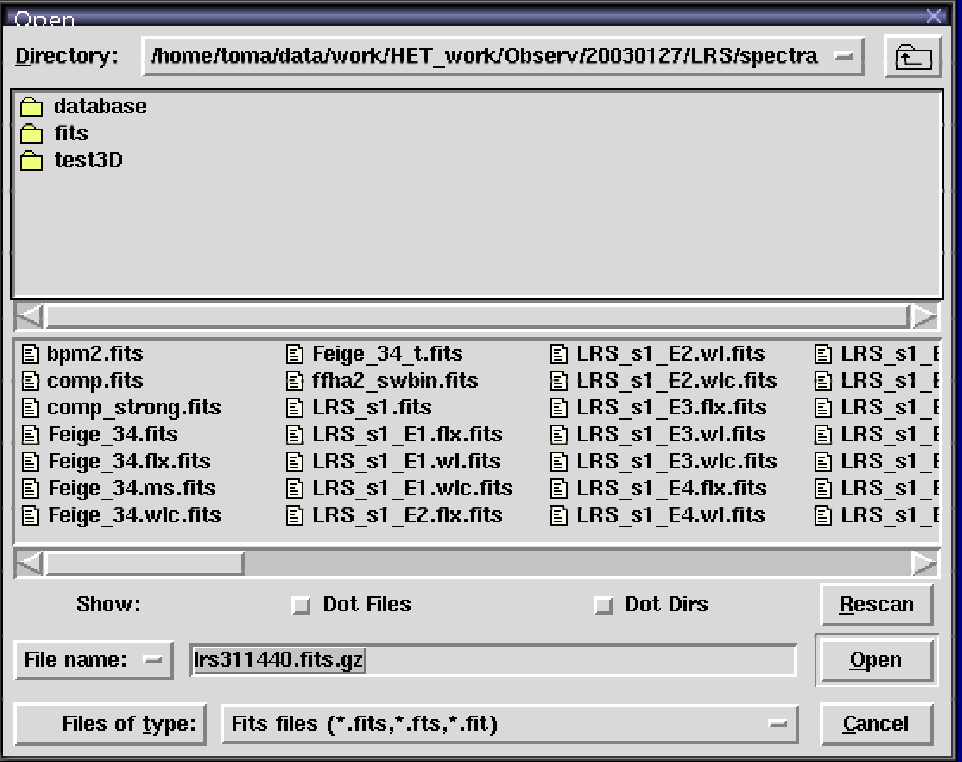

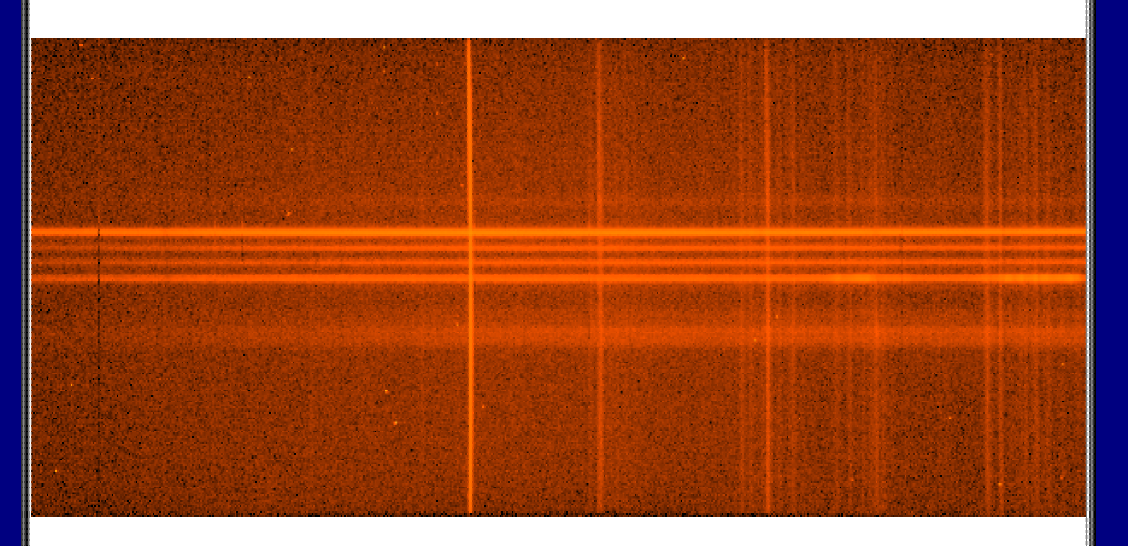

#### **IRAF in action screenshot**

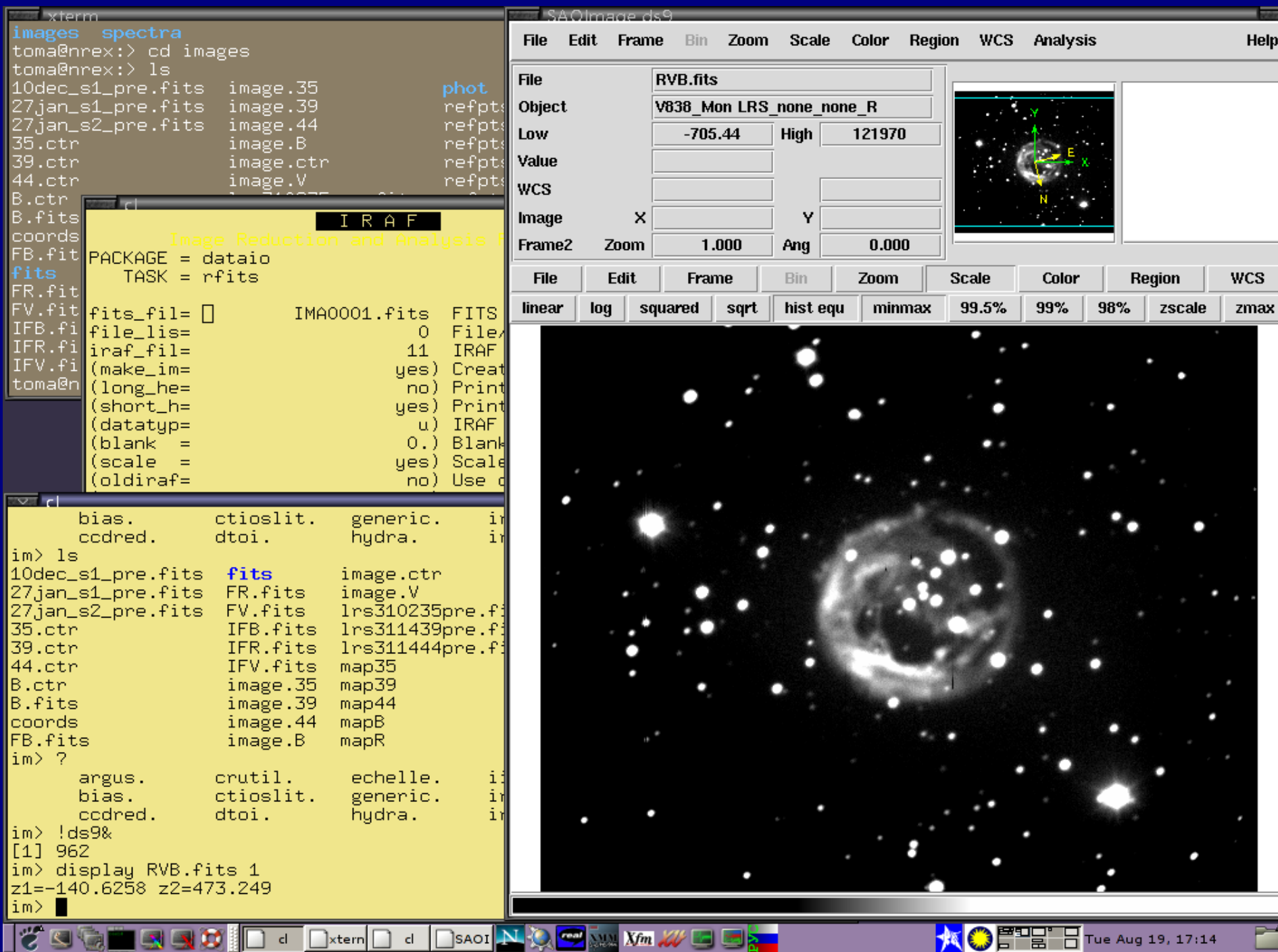

 $\mathbf{m}$  ,

旵

|xtern|

cl.

cl,

 $|$ SAOI $|$   $|$   $|$   $|$ 

## **Image display**

**Within IRAF start the image viewer you prefer with !ximtool & or !ds9 &** 

**To see different dimension images you can change the stdimage IRAF variable**

 **reset stdimage=imt28** <sup>→</sup> **to see a 976x3040 pix image reset stdimage=imt4** <sup>→</sup>**to see a 1600x1600 pix image**

**The command gdevices lists all the available values for stdimage**

**Very useful tasks are imexamine and implot**

#### **IRAF format**

**IRAF has its own internal image format. Each FITS file is separated in two parts:**

 **header** <sup>→</sup> **ASCII, extension .imh, contains log-book infos pixel file** <sup>→</sup> **binary, extension .pix, stored in imdir**

**The last versions of IRAF can operate with FITS files. Sometimes it is very useful but not always**

**Check the package dataio typing help dataio to see the available commands for reading and writing files in IRAF.**

## **Using lists of files**

**Almost any IRAF command accepts 3 sorts of input: single filenames, e.g. sp001.imh**

 **coma-separated sequences of filenames, e.g. sp001.imh,sp002.imh,sp003.imh**

 **lists, e.g. @list\_a . The @-character tells IRAF to open file list\_a.**

**To create file lists use the files command. For example: files a\* > list\_a**

**or files cat\*.%fts%imh% > log.txt**

## **Reading FITS files to IRAF format**

**The IRAF command is rfits. You can use it as follows:**

 **rfits in\_name \* out\_name** <sup>→</sup>**for single file rfits @in\_list \* @out\_list** <sup>→</sup>**for i n and out file lists rfits @in\_list \* c** <sup>→</sup>**output in files c0001, c0002, ... rfits @in\_list \* '' old+** <sup>→</sup>**restore the original file names rfits @in\_list make\_im-** <sup>→</sup>**only to check the content of a magnetic type or DAT**

## **Writing IRAF files in FITS format**

**The IRAF command is wfits. You can use it as follows:**

wfits in name out name  $\rightarrow$  for single file **wfits @list1 @list2** → **for file lists** wfits fy\*.imh mttk1  $\rightarrow$  **to write onto a DAT** 

#### **How to change the filenames for a list of files ?**

## **Deleting and setting bits appropriately**

**You can remove normal files in two ways using delete log\*.lst or !rm log\*.lst**

**Images you can remove using the command imdelete only!!! For example imdelete <sup>a</sup>\*.imh will delete both the a.imh and a.pix files.**

**It may happen that your images look to be composed of pixels with negative counts. This is generally a reading/writing software problem.**

**For example, if in your image the counts range from -32768 to +32768 you can restore the original 0 to 65536 scale using**

**imarith @list\_a + 32768 @list\_b calctype=real pixtype=real**

### **Printing text, graphics or image**

**Text can be printed directly lprint file-name or with redirection help astutil | lprint**

**Line graphics can be copied to a printer by pressing the = key. The same screens can be also saved to a postscript file by typing :.snap epsfl ENTER**

**For halftone graphics use ximtool or DS9. See for help the corresponding File menu**